# <span id="page-0-0"></span>Introduction à l'informatique Les processus

G. Santini, J.-C. Dubacq

IUT de Villetaneuse

S1 2016

G. Santini, J.-C. Dubacq (IUTV) | [Introduction à l'informatique](#page-22-0) S1 2016 | S1 2016 | 1/25

 $\mathcal{D}\mathcal{Q}$ 

K ロ ▶ K @ ▶ K 로 ▶ K 콘 ▶ │ 콘

#### <span id="page-1-0"></span>[Fichiers exécutables et Processus](#page-1-0)

 $OQ$ 

 $\equiv$ 

**◆ロト→個 ▶→ ◆ミト→ミト** 

#### <span id="page-2-0"></span>[Fichiers exécutables et Processus](#page-1-0) [Fichier binaire et fichier texte](#page-2-0)

 $OQ$ 

 $\equiv$ 

4 ロ > 4 個 > 4 ミ > 4 ミ > 1

# <span id="page-3-0"></span>Fichier binaire et fichier texte

#### Les données numériques

Tout fichier enregistré sur un support numérique est une suite d'octets.

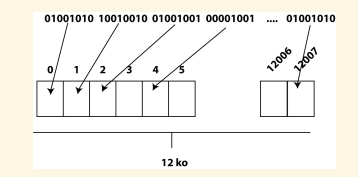

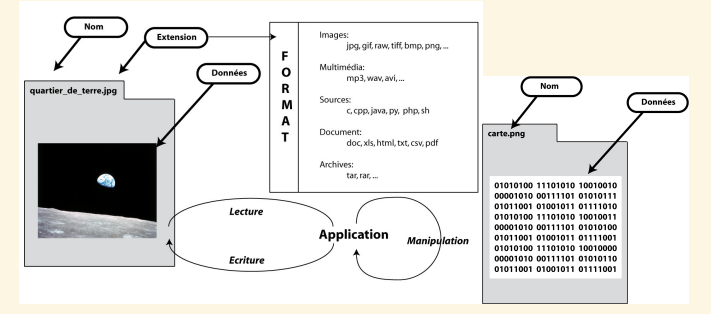

# Accès aux données

Lors de son utilisation un fichier est *lu* par un programme. Pour cela il doit décoder les informations binaires et les traiter.

G. Santini, J.-C. Dubacq (IUTV) introduction à l'informatique S1 2016 S1 2016 6 / 25

# <span id="page-4-0"></span>Fichier binaire et fichier texte

# Deux grands types de fichiers : Binaire Vs Numérique

De façon générale un fichier binaire ne peut être *"lu"* que par un programme informatique, alors qu'un fichier texte peut être *"lu"* par être humain.

#### Les fichiers textes

C'est un fichier qui peut être *"lu"* par un éditeur de texte brut. Les données sont encodées comme une suite de caractères.

#### Les fichiers binaires

Ce n'est pas un fichier texte . . .Il peut contenir des instructions machines, des données compressées, des données binaires brutes nécessitant un programme pour être lues.

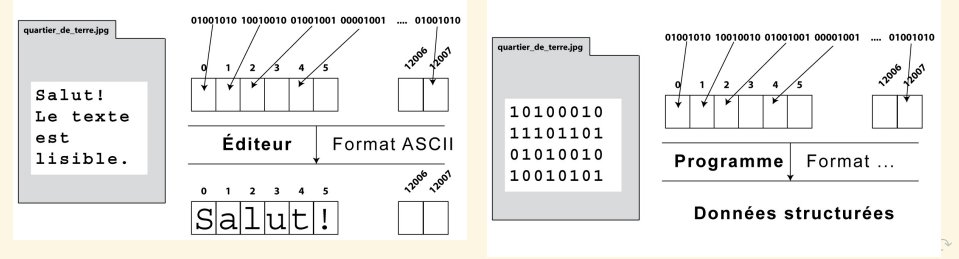

# <span id="page-5-0"></span>Fichiers sources →Exécutable →Processus

# Les sources : Une *"recette de cuisine"*

- **<sup>É</sup>** Exprime un ensemble de tâches à réaliser pour accomplir le programme (le plat cuisiné).
- **<sup>É</sup>** Utilise un langage de programmation.
- **<sup>É</sup>** C'est un fichier texte.

#### **dessine.c**

```
(...)
float r, x, y;
r=3.0;
x=0.0:
y=7.1;
cercle(\theta, \theta, r)segment(0, 0, x, y)
```
#### L'exécutable

- **<sup>É</sup>** Exprime les mêmes tâches dans un langage machine.
- **<sup>É</sup>** Ce fichier ne fonctionne que sur des ordinateurs qui ont la même architecture.
- **<sup>É</sup>** C'est un fichier binaire.

#### **dessine** 10100101 11101001 10001001 00100101 00100010 01111011 10110101 01000010 00110011 00101101 11010100  $(\ldots)$

#### Les processus

- **<sup>É</sup>** L'évaluation des instructions machines engendre des processus.
- **<sup>É</sup>** Ces processus sont exécutés par le matériel.
- **<sup>É</sup>** Les instructions machine doivent donc être adaptées au matériel.

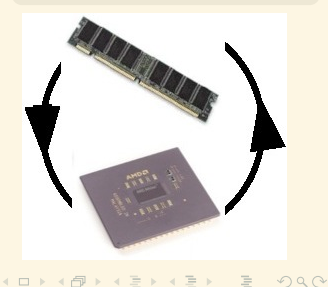

 $\equiv$ 

<span id="page-6-0"></span>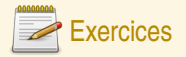

#### Préparation

- 1. Vérifiez que votre répertoire courant est bien m1101. Analysez l'affichage produit par la commande ls suivie des options - lh. Vous pourrez comparer les affichages obtenus par les commandes ls -l et ls -lh pour comprendre l'effet de l'option -h. Vous pourrez aussi rechercher cette information dans les pages de man.
- 2. Analysez l'arborescence créée lors de l'extraction des données de l'archive au moyen de la commande ls. Vous dessinerez cette arborescence.
- 3. Après vous être placé dans le répertoire créé lors de l'extraction de l'archive (donnees), quelle commande permet d'identifier le plus gros fichier (taille mémoire). Identifiez-le.
- 4. Quelles commandes vous permettent d'afficher le contenu des fichiers texte command.txt et README ? Quels sont leurs contenus ?
- 5. Analysez le résulat de l'évaluation des commandes suivantes :
	- file textes/README.txt
	- file textes/command.txt
	- file images/img\_1175.jpg
- 6. Quelle est la fonction de la commande file ? Parcourez les pages de manuel de cette commande.

 $PQQ$ 

イロト イ団 トイヨ トイヨ トー

#### <span id="page-7-0"></span>[Fichiers exécutables et Processus](#page-1-0)

[Processus dans un système multitâches et mutli-utilisateurs](#page-7-0)

 $OQ$ 

 $\equiv$ 

4 ロ > 4 個 > 4 ミ > 4 ミ > 1

# <span id="page-8-0"></span>Identification des processus par le système d'exploitation

# Système multi-utilisateur

- ► Plusieurs utilisateurs partagent les mêmes ressources matériel (RAM, CPU, disques, ...),
- **<sup>É</sup>** Chaque utilisateur lance des processus liés à ses activités sur la machine et il utilise les résultats de ces processus.

# Système multi-tâches

- **<sup>É</sup>** Plusieurs programmes en cours d'exécution partagent les mêmes ressources matériel (mémoire vive, CPU, disques, . . .). Ils peuvent provenir d'un seul ou de plusieurs utilisateurs,
- ► Chaque programmes lance des processus et il utilise les résultats de ces processus.

#### Il faut partager les ressources ! ! !

- **<sup>É</sup>** Chaque programme doit être exécuté éventuellement *"en même temps"*. Il faut donc gérer le partage des ressources de calcul (accès à la mémoire vive, au CPU),
- ► Chaque programme ou utilisateur doit pouvoir retrouver les résultats de ses calculs. Il faut donc pouvoir identifier qui a lancé les processus et qui doit récupérer les résultats.

La gestion des processus est réalisée par le système d'exploitation. C'est une de ses tâches principales. Pour cela il a besoin de pouvoir identifier chaque processus.

المحاريد والمح

**HIT NOTE THE FILE PARTIES** 

# <span id="page-9-0"></span>PID et PPID

# PID - **P**rocess **ID**entifier

- ► C'est un numéro unique attribué à chaque processus lors de son lancement.
- **<sup>É</sup>** Il permet d'identifier de façon unique chaque processus.
- ► La liste des processus en cours d'exécution est accessible en ligne de commande par les commandes ps et top.

# PPID - **P**arent **P**rocess **ID**entifier

- ► Le premier processus lancé porte le numéro de PID 1. Les processus suivants sont des processus issus de ce processus parent.
- **<sup>É</sup>** Chaque processus est lancé par un processus parent *via* l'appel système fork.
- ► Le PPID est le PID du processus Parent.

# Utilités

- **<sup>É</sup>** L'utilisateur peut suivre un processus, le suspendre temporairement, le relancer ou le tuer (interruption définitive).
- ► Le système s'en sert pour lui affecter des ressources matériel.

 $PQQ$ 

 $\equiv$ 

イロト イ団 トイヨ トイヨ トー

<span id="page-10-0"></span>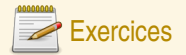

#### Racourcis clavier et astuces en ligne de commande

- 7. Tapez les 2 caractères sl puis pressez la touche **<del>[1]</del>** (Tab). Que se passe-t-il ?
- 8. Tapez les 3 caractères sle puis pressez la touche **<del><a>**</del> . Que se passe-t-il ?
- 9. À la suite de l'affichage précédent tapez la combinaison de touches  $\boxed{\text{Ctrl}}$   $\boxed{\text{A}}$ . Que se passe-t-il ?
- 10. Que fait la commande man sleep ? Que pouvez-vous dire de la commande sleep ?
- 11. Exécutez la commande sleep 32000000. Que se passe-t-il si vous tapez la combinaison de touches **Ctrl C** ?
- 12. Quelle action produit la pression de la flèche **1** sur votre clavier?
- 13. Quelle est l'action produite par la pression de la combinaison de touches  $\overline{[CH]}$   $\overline{[U]}$  après avoir tapé quelques lettres ? Par la combinaison de touche Ctrl  $\boxed{\Box}$ ?
- 14. Quelle est l'action produite en tapant ls **Festal (contracte** signifie la présence d'un espace) ?

 $PQQ$ 

**K ロ ▶ K 御 ▶ K 唐 ▶ K 唐 ▶** .

#### <span id="page-11-0"></span>[Fichiers exécutables et Processus](#page-1-0)

[Gestion de la mémoire vive](#page-11-0)

 $OQ$ 

(ロ) (@) (ミ) (ミ) = 동

# <span id="page-12-0"></span>Gestion de la mémoire vive

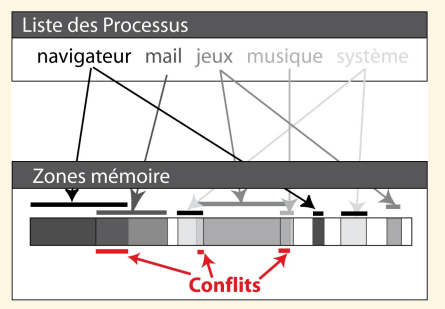

# Chaque processus a besoin de mémoire

Pour stocker et travailler sur :

- **<sup>É</sup>** les données,
- ► les instructions,
- **<sup>É</sup>** les résultats.

# Il faut assurer l'intégrité des données !

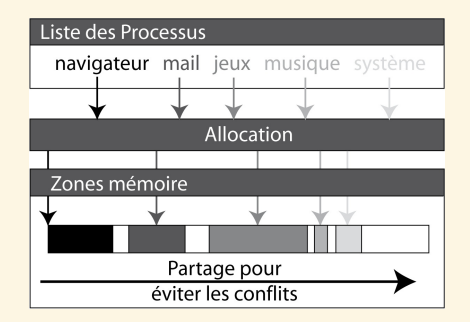

# Allocation de zone mémoire

L'allocation permet :

- **<sup>É</sup>** d'attribuer à chaque processus un espace de travail en mémoire,
- **<sup>É</sup>** le système contraint le programme à écrire dans sa zone mémoire et ainsi,
- **<sup>É</sup>** évite qu'un programme modifie les données d'un autre programme.

(ロ) ( ) ( ) ( ) ( ) ( ) ( ) ( )

 $OQ$ 

 $\equiv$ 

# <span id="page-13-0"></span>Gestion de la mémoire vive

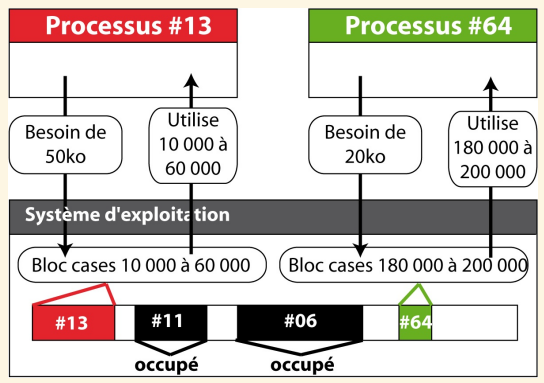

# Principes généraux de l'allocation

- ► L'OS maintient une table des zones mémoires allouées à chaque processus. Ces zones sont réservées et ne peuvent être utilisées que par le processus parent.
- ► Lorsqu'il a besoin de mémoire, un processus demande à l'OS quelle zone il peut utiliser,
- ► L'OS lui attribue, en fonction de l'espace libre, un certain nombre de blocs mémoire.
- ► Les blocs mémoire attribués sont alors réservés.

#### <span id="page-14-0"></span>[Fichiers exécutables et Processus](#page-1-0)

[Gestion de l'accès au CPU](#page-14-0)

G. Santini, J.-C. Dubacq (IUTV) [Introduction à l'informatique](#page-0-0) S1 2016 17 / 25

 $OQ$ 

K ロ ▶ K @ ▶ K ミ ▶ K ミ ▶ │ 글

# <span id="page-15-0"></span>Gestion de l'accès au CPU

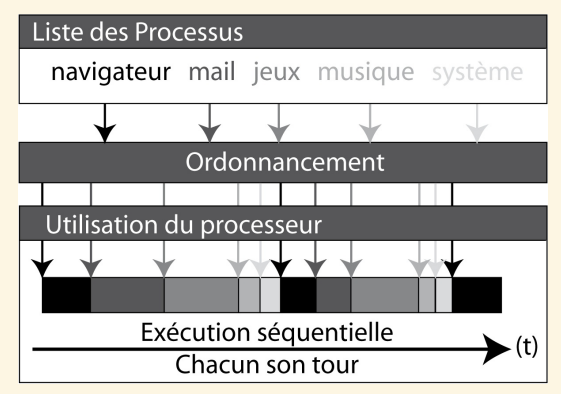

Le planificateur gère le temps CPU attribué à chaque processus

- ► Le CPU ne traite qu'un seul processus à la fois,
- ► Le planificateur permet l'alternance d'accès au CPU en attribuant une priorité à chaque processus.
- **<sup>É</sup>** L'illusion d'exécution simultanée de plusieurs processus est donnée par une alternance rapide d'attribution de temps de calcul à chaque processus.

**STREET STREET** 

#### <span id="page-16-0"></span>Syntaxe pour ps

 $ps < -e$ 

#### **Description**

- **<sup>É</sup>** Affiche les processus en cours d'exécution.
- ► L'option < e > indique que tous les processus doivent être affichés,
- ► L'option < u > restreint l'affichage aux processus de l'utilisateur.

#### Exemple d'utilisation:

login@host:˜\$ ps -eu Warning: bad ps syntax, perhaps a bogus '-'? See http://procps.sf.net USER PID %CPU %MEM VSZ RSS TTY STAT START TIME COMMAND santini 5905 0.0 0.2 4824 1656 pts/1 Ss 09:27 0:00 -bash LC ALL=fr FR.UTF santini 5962 0.0 0.1 3884 896 pts/1 R+ 09:48 0:00 ps -eu MANPATH=/etc/jav login@host:<sup>"\$</sup>

 $2QQ$ 

 $\equiv$ 

(ロ ) (@ ) ( 글 ) ( 글 ) (

#### <span id="page-17-0"></span>Syntaxe pour top

#### **Description**

- ► Permet de suivre dynamiquement (temps réel) les ressources matériel utilisées par chaque processus.
- ► Ouvre un interface dans la ligne de commande qui peut être quittée en pressant la touche  $\sqrt{2}$
- ► Donne pour chaque processus en autres choses, le PID, le nom du propriétaire, la date de lancement du processus, les %CPU et %MEM utilisés.

#### Exemple d'utilisation:

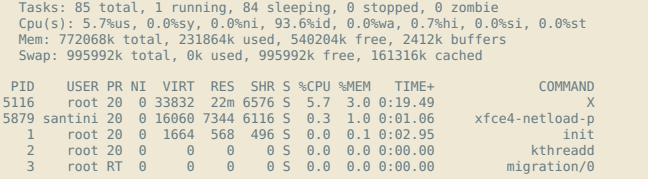

#### <span id="page-18-0"></span>[Fichiers exécutables et Processus](#page-1-0)

[Processus en ligne de commande](#page-18-0)

 $OQ$ 

 $\equiv$ 

4 ロ > 4 個 > 4 ミ > 4 ミ > 1

# <span id="page-19-0"></span>Processus en ligne de commande

#### Occupation de la ligne de commande

- ► Lorsque l'on tape une commande, la ligne de commande est bloquée (plus de prompt) jusqu'à la fin de l'exécution.
- ► La ligne de commande est à nouveau disponible ensuite.

```
login@host:˜$ sleep 20
(il faut attendre 20 secondes avant
l'apparition du nouveau prompt)
...
.<br>login@host:~$ ■
login@host:˜$ gedit
(Il faut quitter l'application ou tuer
le processus gedit pour avoir un nouveau
prompt)
...
...
```
 $PQQ$ 

 $\left\{ \begin{array}{ccc} 1 & 0 & 0 \\ 0 & 1 & 0 \end{array} \right.$ 

# <span id="page-20-0"></span>Libération de la ligne de commande

Deux façons possibles de lancer une instruction en tâche de fond :

#### Lancement en tâche de fond

- ► Les commandes qui prennent beaucoup de temps peuvent être lancées en tâche de fond pour libérer la ligne de commande du shell.
- **<sup>É</sup>** Pour lancer directement la commande en tâche de fond il suffit de faire suivre la commande du caractère &. On retrouve immédiatement un nouveau prompt.

login@host:˜\$ gedit & login@host:~̃\$ ■

# Relégation en tâche de fond

- ► Si une tâche déjà lancée occupe la ligne de commande, il est possible de suspendre son exécution en pressant la combinaison de touches  $\boxed{\text{Ctrl}}$   $\boxed{\text{Z}}$ . La tâche est alors interrompue et on retrouve un nouveau prompt.
- ► Il est possible de relancer le processus en tâche de fond au moyen de la commande bg.

(ロ) (@) (ミ) (ミ)

```
login@host:˜$ gedit
ˆZ
[1]$+ Stopped gedit
login@host:˜$ bg
[1]$+ gedit &
login@host: "$
```
 $OQ$ 

<span id="page-21-0"></span>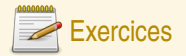

#### Gestion des processus

Afin d'illustrer la gestion des processus nous allons utiliser la commande s leep pour simuler l'exécution de programmes dont l'exécution n'est pas immédiate. Pour se rappeler de son fonctionnement vous pouvez utiliser la commande man.

- 7. Évaluez l'instruction sleep 1000 puis tapez  $\boxed{\text{Ctr}}$   $\boxed{\text{C}}$ . Que se passe-t-il?
- 8. Évaluez l'instruction  $s \, \text{leep} \, 1000 \, \text{& (n'oubliez pas le caractère &). Que se passe-t-il?}$
- 9. La commande ps permet d'afficher la liste de processus qui s'exécutent sur votre ordinateur. Un processus s'exécutant sous Linux est identifié par un numéro de processus, et par un propriétaire (celui qui a lancé le processus). Identifiez ces deux données lors de l'appel des commandes suivantes, donnez un explication à la différence des affichages (utilisez le man si nécessaire) :

 $DS$ 

ps -ef

10. Quel est le numéro de processus associé à la commande sleep 1000 & ?

 $PQQ$ 

**K ロ ▶ K 御 ▶ K ヨ ▶ K ヨ ▶** 

<span id="page-22-0"></span>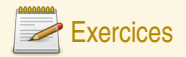

#### Gestion des processus (suite)

- 11. La commande kill permet de « tuer » (supprimer) un processus. Sa syntaxe d'utilisation est la suivante : kill PID où PID (Process ID) doit être remplacé par le numéro du processus à supprimer.
- 12. Quelle commande permet de détruire le processus associé à la commande sleep 1000 & ?
- 13. Tapez la commande gedit dans le terminal. Quel est l'effet sur la ligne de commande ? Pouvez-vous saisir de nouvelle commandes ?
- 14. Après avoir lancé  $q$ edit (celui-ci étant en cours d'exécution), que se passe-t-il si on tape  $\|\vec{c}\|$   $\|\vec{z}\|$ dans le terminal qui a lancé gedit ? Quel est l'effet sur le programme gedit (utilisez ps pour suivre l'état des processus) ? Que se passe-t-il si vous tapez bg ?
- 15. Que fait la commande top ?
- 16. Exécutez la command ps -ef f. Examinez comment est construite la *forêt* de processus. Repérez comment sont agencés les processus qui gèrent vos terminaux entre eux.

 $PQQ$ 

**K ロ ▶ K 御 ▶ K ヨ ▶ K ヨ ▶**